Univerzita Palackého v Olomouci Přírodovědecká fakulta Katedra geoinformatiky

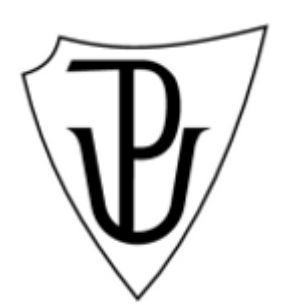

## Jiří PÁNEK

## Multimediální průvodce Javoříčského krasu

Magisterská práce

Vedoucí práce: Doc. RNDr. Jaromír Kaňok, CSc.

Olomouc 2010

Prohlašuji, že jsem zadanou diplomovou práci řešil sám a že jsem uvedl veškerou použitou literaturu. Všechna poskytnutá vstupní a výsledná digitální data nebudu bez souhlasu majitele poskytovat.

Olomouc, 26.4. 2010 ………………………………………

Rád bych poděkoval všem, kteří mě jakkoli podpořili při psaní této práce a při terénním výzkumu. Zvláštní dík patří především vedoucímu práce, Doc. RNDr. Jaromíru Kaňokovi, CSc., za pomoc s výběrem tématu, kontinuální podporu a inspirativní návrhy. Dále bych rád poděkoval pracovníkům správy jeskyní ČR za umožnění přístupu do jeskyní v Javoříčku, Ivanovi Kletekovi za poskytnutí fotografií a Lukáši Markovi za poskytnutí vybavení. Velký dík patří také rodině a přátelům za dlouhotrvající podporu v práci.

Vysoká škola: Univerzita Palackého

Fakulta: Pfirodovědecká Školní rok: 2007-2008

Katedra: Geoinformatika

## ZADÁNÍ MAGISTERSKÉ PRÁCE

Jiřího PÁNKA Pro

Odbor **Geoinformatika** 

Název tématu: Multimediální průvodce Javoříčského krasu

Anglický název tématu: Multimedia Guidebook of Javorice Karst

#### Zásady pro vypracování:

Cílem magisterské práce je vytvoření multimediálního průvodce Javoříčským krasem. Student vytvoří takového průvodce, aby obsahoval podzemní i povrchové krasové tvary dostupné turisty. Multimediální forma musí obsahovat nejen texty, fotodokumentaci, mapové materiály, ale i mluvené slovo, doprovodnou hudbu, jednoduchou a kratší modelaci trasy jeskyní (do 500 m). Předpokládá se ruční zmapování laserovým měřidlem a podle toho namodelovat fotografie.

Předpokládané praktické využití bude v zavedení multimediálního průvodce do tzv. "informačního kiosku", a to za předpokladu účinné spolupráce vedení Javoříčského krasu, případně podání společného grantu pracovníků jeskyní a studenta na vytvoření "informačního kiosku". Minimální praktické využití bude ve vytvoření CD aplikace, s možností pozdějšího využití na www stránkách Javoříčského krasu.

O magisterské práci vytvoří student informační internetovou stránku, která bude v den odevzdání práce umístěna na server UP. Na závěr práce připojí jednostránkové resumé v anglickém jazyce. Veškerá digitální podkladová data a všechny digitální výsledky budou přiloženy k práci na CD-ROM. Student odevzdá údaje o všech datových sadách, které

#### Seznam odborné literatury:

Demek, J. et al. (1965): Geomorfologie Českých zemí. - Academia, Praha. Tematická kartografie. PřF OU, Ostravská univerzita 1999, 318 s. Kaňok, J.: Loučková-Michovská, J. (1963): Jeskyně Javoříčko. - Československý kras. 14, NČSAV, Praha, s. 43-92. Loučková-Michovská, J. (1964): Povrchové krasové jevy a drobné jeskyně v okoli Javořička.

Čs. kras, 15, Academia, Praha, s. 69-86. Panoš, V. (1955): Jeskyně Severomoravského krasu. - Státní tělovýchovné nakladatelství. Smolová, I. - Vítek, J. (2007): Základy geomorfologie : vybrané tvary reliéfu. Vydavatelství UP, Olomouc 2007.

Voženilek, V.: Diplomové práce z geoinformatiky, Vydavatelství UP, Olomouc, 2002, 60 s.

Voženilek, V.: Cartography for GIS - geovisualization and map communication.<br>Vydavatelství UP, Olomouc, 140 s.

Vedoucí magisterské práce: Doc. RNDr. Jaromír Kaňok, CSc.

Konzultant:

Datum zadání magisterské práce: prosinec 2007

Termín odevzdání magisterské práce: květen 2009

Vedoucí katedry

UNIVERZITA PALACKÉHO<br>
771 46 OLOMOUC, II. Svobody 26<br>
Přírodovědecká fakulta<br>
Katedra geolnformatiky<br>
tal. 585 634 513, 585 634 516 ()<br>
Vedoucí diplomové práce

Veu.

V Olomouci dne: 12.12.2007

## Obsah

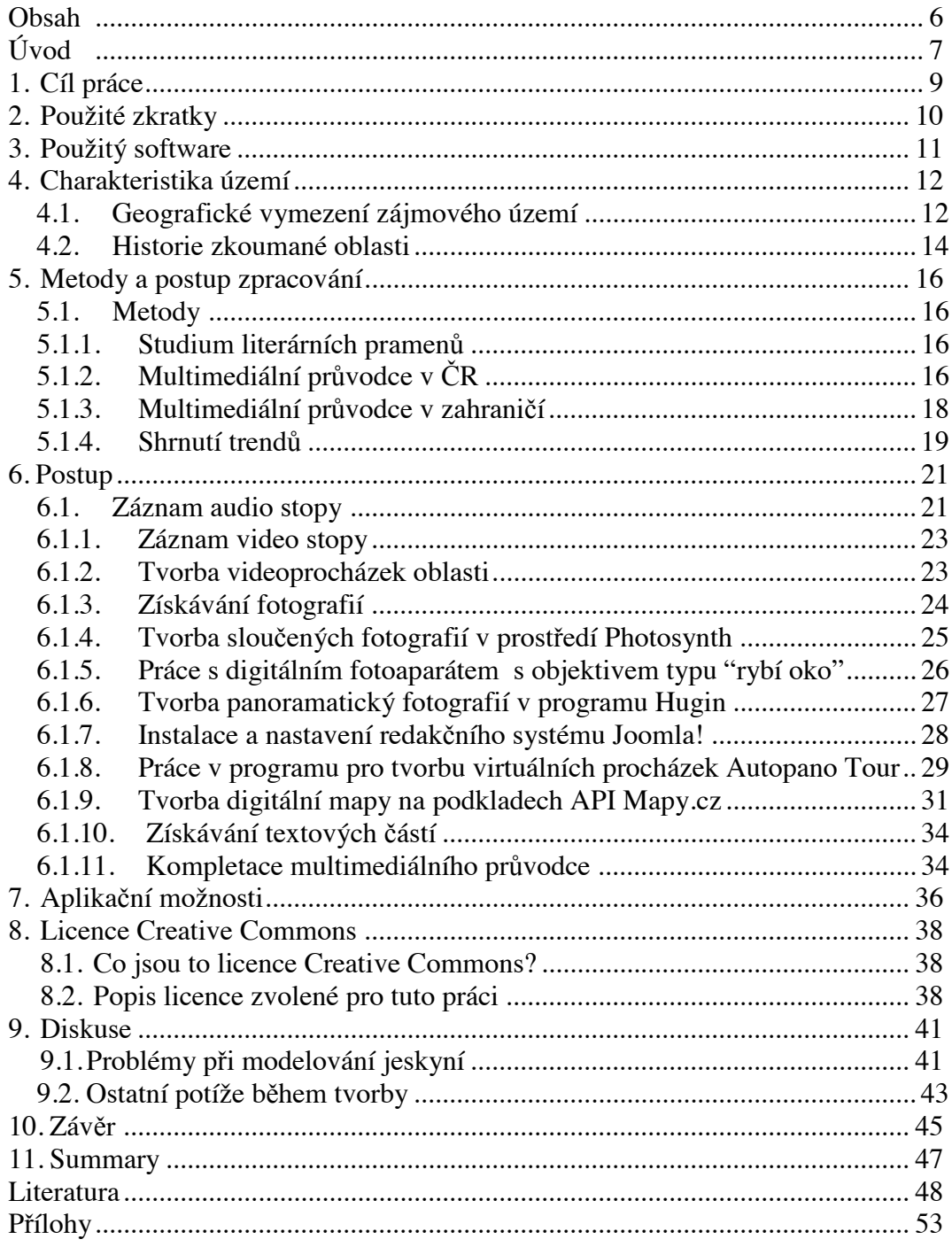

## **Úvod**

V průběhu 21. století, poznamenaném informacemi a znalostmi, které se díky digitálním informačním technologiím postupně vyvinuly, kartografie čelí hned dvojité výzvě – moderním technologiím a vlivu trhu. Jako přirozený důsledek tohoto faktu získaly digitální mapy a atlasy obrovský potenciál do budoucna. [13]

V dnešní době se ve spojení s počítačovou a webovou kartografií velice často zmiňuje otázka 3D vizualizace v různých jazycích. Digitální prostředí se stává také přirozenějším partnerem pro širokou veřejnost v každodenní práci. Je pochopitelné, že se tomu děje i v oblasti cestovního ruchu.

Historie turistických průvodců (v knižní formě) sahá až do středověku, kdy se v Arabském světě objevují první dokumenty fungující jako pomocné knihy pro ty, kteří se snažili nalézt staré artefakty. Moderní turistické průvodce byly představeny Karlem Baedekerem v Německu roku 1835 a Johnem Murrayem ve Velké Británii roku 1836. Oba přinesli neosobní a objektivní průvodce, které přinášely geograficky lokalizované informace jejich čtenářům. [3]

Koncem 90. let 20. století se začaly objevovat tzv. "virtual field trip", což byly první verze multimediálních průvodců na internetu, které společně s "GPS audio tour" přístroji stojí u počátku nové éry využívání moderních technologií v cestovním ruchu.

Představte si první návštěvu cizího města když z Vašeho GPS přístroje zaslechnete výklad o významné soše, právě když kolem ní procházíte. Nebo se dozvíte z hlasu ve sluchátkách, kde se nachází nejbližší kavárna dříve, než ucítíte aroma čerstvé kávy. Tomuto se říká "digitální turismus". [W23]

Geoinformatika disponuje metodami a možnostmi, které by mohly do tohoto nového odvětví digitálního turismu přinést mnoho zajímavých ešení.

Tato diplomová práce se zaměřuje na tvorbu multimediálního průvodce publikovaného v prostředí internetu, ve kterém budou prezentovány informace nejen o přístupné oblasti Javoříčského krasu, ale také o některých jeskyních veřejnosti nepřístupných.

## **1. Cíl práce**

Cílem práce je vytvoření multimediálního průvodce Javoříčským krasem. Průvodce obsahuje digitální prezentaci podzemních i povrchových krasových jevů, které jsou turisticky dostupné, včetně několika nepřístupných oblastí. Multimediální forma obsahuje mimo text i fotodokumentaci, mapové materiály, mluvené slovo, hudbu, video prezentace, objekty složené z několika fotografií pomocí technologie Photosynth a jednoduchou modelaci hlavního jeskynního systému v programu AutoPano Tour. Kompletní práce je poté vystavena na internetu pomocí redakčního systému Joomla!. Obsah Multimediálního průvodce Javoříčského krasu je publikován pod otevřenou licencí Creative Commons, která umožňuje všem zájemcům o studovanou lokalitu volně využívat autorem nashromážděné informace a multimediální materiály, za podmínek uvedených v licenci.

Svým přírodovědným významem, bohatstvím krasových jevů a charakterem harmonické, členité a málo porušené krajiny patří Javoříčský a Mladečský kras nejen k nejzachovalejším, nejhodnotnějším, ale také i k nejkrásnějším a nejnavštěvovanějším územím v rámci Olomouckého kraje. [12]

Tato skutečnost není vždy dostatečně chápána a to je také jeden z důvodů, proč se autor diplomové práce rozhodl prezentovat právě tuto oblast. Prací by rád poukázal na možnosti geoinformatiky z oblasti tzv. "digitálního turismu" a zároveň představil široké veřejnosti zajímavosti zvolené oblasti.

O práci bude vytvořena informační stránka umístěná na serveru UP Olomouc a na závěr práce je připojeno resumé v anglickém jazyce. Veškerá digitální data získaná během přípravy práce jsou přiložena na DVD.

## **2. Použité zkratky**

- 3D Třírozměrný prostor
- API Application Programming Interface
- BY-NC-SA Uveďte autora-Neužívejte dílo komerčně-Zachovejte licenci
- CC Creative Commons
- CMS Content Management System (Systém pro správu obsahu)
- DP Diplomová práce
- FTP File Transfer Protocol
- GIS Geografický informační systém
- GPS Global Positioning System
- HTML HyperText Markup Language
- IDOS Softwarové rozhraní pro vyhledávání spojení
- ISO ISO 5800:1987, standard mezinárodní organizace pro standardizaci popisující citlivost filmu na světlo
- MHD Městská hromadná doprava
- MP3 MPEG-1 Audio Layer 3
- OCR Optical character recognition
- PDA Personal Digital Assistant
- PDF Portable Document File
- PHP –Personal Home Page
- RMS Root mean square
- SWF Small Web Format nebo Shockwave Flash
- WAV Waveform Audio File Format

## **3. Použitý software**

iMovie – software pro tvorbu videa (Mac OS) iPhoto – software pro úpravu fotografií (Mac OS) Pages – software pro úpravu textu (Mac OS) GarageBand – software pro záznam a úpravu zvuku (Mac OS) Seashore – software pro tvorbu vektorové grafiky (Mac OS) PageSpinner – software pro psaní a úpravu HTML kódu (Mac OS) Grab – software pro záznam aktivit obrazovky (Mac OS) Cyberduck – software pro FTP pipojení (Mac OS) Autopano Tour – trial – software pro tvorbu virtuálních procházek (Mac OS) PSPad – software pro psaní a úpravu HTML kódu (Windows XP) Janitor2 – JanMap – software pro prohlížení a úpravu GIS dat (Windows XP) WGS84.exe – software pro transformaci souřadnic (Windows XP) Microsoft Office 2007 – software pro psaní a úpravu textu (Windows XP) Hugin – software pro tvorbu panoramatických a sférických fotografií (Windows XP) ABBYY FineReader 10 Professional Edition – trial – software pro OCR

záznam textu (Windows XP)

### **4. Charakteristika území**

#### **4.1. Geografické vymezení zájmového území**

Území Javoříčského krasu je na povrchu vymezeno několika vápencovými výchozy souvrství konicko-mladečského devonu, které však spolu v podloží souvisí. Jednotlivá bradla vzájemně oddělují zlomy, nekrasové horniny a hluboká údolí krasových vodních toků. Celkově má území protáhlý tvar ve směru JZ - SV s výrazným zúžením ve střední části (okolí Vojtěchova). Jihozápadní část vápenců se rozkládá mezi Jesencem, Ludmírovem a Vojtěchovem, severovýchodní část pak mezi Vojtěchovem, Kadeřínem, Javoříčkem a zasahuje až ke Hvozdečku. Název Javoříčský kras jako název geologické či orografické jednotky nemá žádný význam, v odborné literatuře je však používán pro svoji stručnost. [6]

Javoříčský kras je vázán na vápencové ostrovy v Lumírovské vrchovině mezi Konicí a Dzbelem na JZ a Pateříněm na SV. Jeho centrum s obcí Javoříčko je vzdáleno asi 12 km od Litovle. Z nepříliš členitého reliéfu krajiny vyčnívají nevýrazné zalesněné vrcholky kopců Rudka (589 m n.m.), Špraněk (539 m n.m.), Homole (514 m n.m.), Brablenec (479 m n.m.) a další. Hydrografickou osou celého území je potok Špraněk, pramenící pod vrcholem Liškovy skály (587,3 m n.m.), který zprvu protéká širokým údolím a loukami, pod Vojtěchovem pak prořezává vápencovou kru výrazným kaňonovitým údolím s několika velkými skalisky (nejpozoruhodnější je Zkamenělý zámek) a v údolí SZ od Javoříčka se spojuje s potokem Javoříčkou. Okolí soutoku je značně zaštěrkováno, oba toky zde meandrují a při vyšších vodních stavech se tu obnovují zanikající ponory.

Vápencové jevy jsou vázány na vápence konicko-mladečského devonu pestrého fatálního vývoje. Jejich výchozy tvoří nesouvislý pás generálního směru JZ – SV, tektonicky členěný příčnými dislokacemi směru SZ – JV. V nejjižnější části, mezi Jesencem, Dzbelem a Ponikví,

12

převažují vulkanické horniny nad břidlicemi a šedými lavicovitými vápenci mocnosti 20 – 50 m. Ve střední části, v okolí Ludmírova a Vojtěchova, je vývoj přechodní, charakteristický nedostatkem iniciálního vulkanismu, s mocně vyvinutými tmavými i světlými vápenci o mocnosti 60 – 70 m v nadloží břidlic. Na severu, v okolí Javoříčka, má devon analogický vývoj s facií Moravského krasu. Celková rozloha vápenců je přes 6 km $^2$ .

O. Štelcl (1971) řadí Javoříčský kras do tzv. rozptýleného krasu. Vápence jsou značně zkrasovělé, často tvoří krátké hřbety a vrchy se skalnatými svahy. I když z povrchových krasových jevů jsou vyvinuty jen některé, řady z nich jsou typické pro velká krasová území např. kaňonovité údolí a mohutný řícený závrt. Běžné jsou především obecné škarpy, závrty, ponory a vyvěračky. Škarpy vznikly lokálně na obnaženém terénu vrcholových partií skaliska Průchodnice, vrchu Špraňku, Brablenci, nejtypičtější jsou na Holém kopci s malým škarpovým polem na jižním svahu. Závrty jsou uzavřené i zející, mísovité i nálevkovité. Většinu uzavřených označuje J. Loučková-Michovská (1964) za náplavové, největší leží severně od Ponikve (Koňský závrt). Největším zejícím závrtem je řícený závrt Zátvořice na Špraňku. Destrukcí starých jeskyní vznikla i skalní brána a okna ve skalní stěně Zkamenělého zámku na pravém břehu kaňonovitého údolí Špraňku. Brána je největší (výška 8m a šířka 8,5 m) na Moravě.

Bohatě je také vyvinut podzemní kras a množství z velké části dosud neodkrytých jeskyní. Vedle rozsáhlého systému Javoříčských jeskyní a dalších jeskyní, vytvořených podzemními toky (např. ve Zkamenělém zámku), jsou známy i staré jeskyně ponorové a vývěrové. Řada jeskyní je malých, svahových a puklinových. Evidováno je 52 jeskyní z toho popsáno 47. [5]

Pro potřeby regionálního členění a pro jednotnou evidenci krasových i pseudokrasových jevů bylo území České republiky rozděleno na 3 základní krasové a pseudokrasové soustavy, ty dále na menší celky, jednotky, oblasti a skupiny. Podle karsologického členění České republiky lze oblast Javoříčského krasu zařadit do soustavy Moravskoslezských krasových a pseudokrasových území, celku Krasových a pseudokrasových území středního bloku - Hornomoravský úval a okolí. Javoříčská krasová oblast se dále dělí na tři krasové skupiny (okrsky) a to "Vrch Špraněk a okolí Javoříčka", "Povodí Špraňku východně od Lumírova" a "Povodí Špraňku jihozápadně od Lumírova". [2]

#### **4.2. Historie zkoumané oblasti**

Až do objevu prvního úseku rozsáhlé jeskynní soustavy Javoříčských jeskyní v roce 1938 hlavní pozornost v této oblasti byla věnována především světově proslulé Mladečské jeskyni se značným paleontologickým a archeologickým významem. Tyto jeskynní objekty, které byly turisticky zpřístupněny veřejnosti, daly celému kraji zcela nový význam, jenž se promítl do pozornosti, kterou jí věnovala jak vědecká, tak i laická veřejnost. Zejména v 50. a 60. letech 20. století zde byla provedena celá řada dílčích i rozsáhlých výzkumů, jejichž výsledkem bylo jak komplexní přírodovědné zpracování, tak především celá řada pozoruhodných speleologických objevů. K nim patří především objevení pokračování Javoříčské jeskynní soustavy větví Jeskyní Míru v roce 1958, zpřístupněné a připojené k hlavní turistické trase jeskyněmi v roce 1961.

S ohledem na povrchové výchozy vápenců bylo toto krasové území posuzováno a hodnoceno jako kras vázaný na drobné samostatné vápencové ostrůvky, bez souvislosti a vzájemného propojení s odděleně se vyvíjejícími krasovými jevy. V rámci regionálního členění pak tyto dílčí lokality byly rozděleny do dvou krasových území Javoříčského a Mladečského krasu, píslušnost k nim byla dána pouze lokalizací ve vlastním terénu.

V posledních letech, kromě vědeckých studií V. Panoše (1990, 1991) a několika diplomových prací studentů Přírodovědecké fakulty UP v Olomouci, byla této oblasti věnována minimální publikační a studijní pozornost. O to větší aktivity zde byly vyvíjeny na úseku amatérského

14

speleologického průzkumu jednotlivých perspektivních speleologických lokalit členy Základních organizací České speleologické společnosti. V poslední době jako negativní aspekty vstupují do tohoto území oživující se zájmy těžebních společností o znovuotevření těžby vápence na několika lokalitách. [12]

## **5. Metody a postup zpracování**

#### **5.1. Metody**

#### **5.1.1. Studium literárních pramen**

Studium literárních pramenů bychom mohli rozdělit do dvou kategorií. Nejdříve se jednalo o studium pramenů týkajících se problematiky krasu (např. V. Panoš, 1955 či J. Kadlčíková, 2003) a poté byly studovány prameny týkajících se problematiky tvorby multimediálních průvodců a práce s GIS (I. Audy 2003 či V. Voženílek. 2005). Významným zdrojem informací byla také nová publikace Agentury ochran přírody a krajiny ČR, Chráněná území  $CR : XIV.$  Jeskyně. [5]

Velmi cenným zdrojem informací byly také lánky z odborných  $\check{c}$ asopisů (např. GeoBusiness, Československý kras, apod.)

V době plné digitálních informací nelze při jakékoliv výzkumné práci opomenout využití digitálních zdrojů. V případě přípravy této práce šlo především o studium manuálů k jednotlivým programům (Joomla!, či Hugin a AutoPano Giga) a odborných článků v zahraničních periodikách (L. Nardella, 2008 a BBC News).

#### **5.1.2. Multimediální průvodce v ČR**

V České republice se vyskytuje jen velmi omezené množství internetových prezentací, které by se daly prezentovat jako plnohodnotné multimediální průvodce, tzn. že obsahují multimediální obsah (fotografie, text, zvukovou stopu, popř. video záznam a mapy). Jednou z prezentací, která tyto kritéria splňuje, je Průvodce po Svaté Hoře dostupný z [W26].

 Prezentace se skládá z jednoho okna, ve kterém je zakomponována virtuální procházka po oblasti Svaté Hory a několika kontextových menu, ve kterých lze zapínat/přepínat/vypínat zvukový doprovod, vybírat si místa pohledu, zobrazit "mapu", neboli půdorysný plán či zobrazit nápovědu. Přestože průvodce popisuje relativně malou oblast, jedná se, podle názoru autora diplomové práce, o povedené dílo, které má i praktické využití.

Další o poznání méně povedeným průvodcem, je "Multimediální mineralogicko-petrografický exkurzní průvodce po území Čech" dostupný z [W22]. Průvodce obsahuje pouze textovou část a fotografie, proto se jedná spíše o učebnici než o multimediálního průvodce. Tato aplikace vznikla jako pedagogická pomůcka na Masarykově univerzitě v Brně.

Na trhu je samozřejmě k dispozici také nespočet různých průvodců na CD/DVD nosičích. Tyto práce však během studia materiálů nebyly brány v úvahu, protože autor se snaží představit multimediální průvodce umístěné na internetu a fungující v on-line prostředí.

Zajímavou novinkou v oblasti virtuálního turismu, která je v současné době na trhu, je Digital GPS Guide Encyclopedia (Digital Guide). Na vývoji této aplikace pro město Olomouc se v rámci projektu Turistický multimediální průvodce Olomoucí pro mobilní telekomunikační technologie (OLINA) pracuje i Katedra geoinformatiky UP Olomouc.

Digital Guide, který je zatím v České republice plně funkční pouze pro Prahu, je digitální průvodce využívající GPS navigaci v kombinaci s mapou a rozsáhlou databází historických souvislostí. Průvodce obsahuje nejen interaktivní mapu Prahy včetně skrytých průchodů na Starém městě, ale i kompletně na míru zpracované informace o pamětihodnostech a historických reáliích Prahy a českých zemí o objemu 350 stran textu, 700 kulturních a jiných bodů zájmu a historických reálií systematicky řazených a napříč provázaných. Body zájmu a reálie jsou doplněny o 1200 fotografií. Vše usnadňuje jednoduché a intuitivní ovládání a GPS navigace [W24] a [W25].

 Mimo výše uvedené ukázky zde existuje Virtuální procházka Olomouckého kraje dostupná z [W35], která obsahuje i velmi povedenou virtuální procházku Javoříčských jeskyní. I v tomto případě se však nejedná o multimediálního průvodce, protože zde chybí další multimédia, kromě již zmíněné virtuální procházky. Tuto prezentaci pro Olomoucký kraj zpracovávala firma iStudio, která se specializuje mimo jiné i na virtuální prezentace. Již po prvních dojmech je zřejmé, že bylo použito profesionálního fotografického vybavení a fotografie byly upraveny ve speciálním softwaru. Autor DP fotil z téměř shodných míst, avšak výsledná virtuální procházka autora nedosahuje kvalit profesionální firmy s plnohodnotným hardware i software vybavením. Přesto však autor DP vidí i oblasti, ve kterých jeho Multimediální průvodce Javoříčského krasu předčí již zmíněnou profesionální prezentaci. Hlavní nevýhodou Virtuální prezentace Olomouckého kraje je absence multimédií, která by doprovázela virtuální procházku, jedná se především o doplňující fotografie, videosekvence či audio záznam řeči průvodce. Procházka zároveň neobsahuje žádné textové informace o Javoříčských jeskyních, ani odkaz na oficiální stránky jeskyní. Případný návštěvník si tudíž musí doplňující informace o jeskyních, otevírací době, apod. dohledat sám.

#### **5.1.3. Multimediální prvodce v zahranií**

Přestože jsou mobilní GPS průvodce v zahraničí mnohem více rozšířené a populárnější než v České republice, existují i "tradiční" webové multimediální průvodce. Jedním z těch prvních je průvodce po Skotském městě St. Andrews dostupný z [W27]. Průvodce obsahuje "virtuální procházku" skládající se z  $360^\circ$  fotografie, mapy napojené na informační stránky a fotografie. Vzhledem k tomu, že se jedná o téměř deset let starou prezentaci, je zde zřetelné velmi progresivní myšlení a konstrukce průvodce.

Do kategorie GPS průvodců lze zařadit několik zajímavých projektů, mezi které patří například průvodce Londýnské galerie současného a moderního umění TATE [W29] obsahující videa, rozhovory s umělci, hry v muzeu, speciální procházku pro děti a obsahuje popisy a informace o více než padesáti vystavených dílech. Mezi další podobné aplikace patí PDA průvodce Florencií [W1] či projekt CityComber [W7] z města Savannah, ve státě Georgia (USA).

#### **5.1.4. Shrnutí trend**

Trendy v digitálním turismu se nyní velmi rychle přenáší především na mobilní platformy, kterými jsou operační systémy Android, iPhone OS, či Symbian. Novinkou na tomto poli je především tzv. Augmented reality, což lze do češtiny přeložit jako "rozšířená realita".

Rozšířená realita je doplněním obrazu skutečnosti o uměle doplněné obrazce či jiné informace. V současnosti je nejčastějším provedením rozšířené reality zobrazení skutečného obrazu na displeji a jeho doplnění počítačem dodaných informací, což se samozřejmě odehrává v reálném čase. [W36]

Tato technologie je známá již téměř padesát let a běžně se používá například při sportovních přenosech v televizi. Jedná se například o červenou linii značící hranici světového rekordu, kterou vidí pouze diváci na svých přijímačích, ale v realitě na sportovní ploše neexistuje.

Dvě zajímavé aplikace z oblasti digitálního turismu, které využívají této technologie v mobilních přístrojích jsou Layar [W5] a Wikitude [W34].

Velmi zajímavá novinka v oblasti augmented reality byla představena na TED2010 konferenci v Kalifornii, USA. Jednalo se o augmented reality pro Microsoft Bing mapy. Blaise Aguera y Arcas, hlavní architekt aplikace Bing Mapy a spolutvůrce technologie Photosynth, ve své prezentaci poukázal na nové možnosti této technologie ve spojení s mapovou službou firmy Microsoft. Nejdříve představil pestrou paletu doplňkových informaci, které je možno zobrazit na mapovém podkladě. Mimo klasické letecké snímky zde existuje možnost zobrazení v 3D pod úhlem 45°, pipojení videí ze silničních kamer a webkamer, zobrazení geolokalizované fotografie Photosynth, fotografie ze serveru Flickr.com či geolokalizované záznamy z hyperlokálních blogů. Později se ve své prezentaci věnoval především 3D fotografickému zobrazení ulic, podobající se systému, který je použit v technologii street-view od konkurenční firmy Google, avšak s přímou integrací geolokalizovaných fotografií uživatelů stránek Flickr.com. Tato funkce umožňuje zobrazovat různé fotografie identického místa, které byly pořízeny v různých obdobích. Díky tomuto je možné získávat časosběrné informace, které tvoří součást dalšího trendu v geoinformatice, tzv. VGI (Volunteered Geographic Information).

Hlavním prvkem výše zmíněné prezentace byla však ukázka indoor verze street-view, neboli kompletní 3D reprezentace vnitřních prostor složená z fotografií a možnost připojení externího zdroje obrazu přímo v real-time procesu. Především druhá funkce vzbudila mnoho zájmu. Do prostředí Bing Mapy může uživatel v real-time prostředí importovat video ze svého telefonu či jiného přístroje (za předpokladu dostatečně rychlého připojení na internet) a tím prakticky rozšířit virtuální realitu o aktuální zobrazení dané lokality.

## **6. Postup**

#### **6.1. Záznam audio stopy**

Záznam zvukové stopy, která je v průvodci použita jako tzv. průvodcovská řeč během prohlídky přístupné části Javoříčských jeskyní a audio doprovod videí ostatních oblastí, probíhala v několika postupných krocích. Nejdříve byl zaznamenán odborný projev pracovníka správy jeskyní ČR. Jako záznamové médium bylo použito kapesní PDA Asus P320 a program pro záznam zvuku, jehož výstupním formátem je .wav. Protože byl takto získaný audio záznam nekvalitní, bylo nutné jej upravit a digitálně vyčistit. Původní soubor byl z PDA přístroje přehrán do počítače, kde bylo nutno ze zvukové stopy vytvořit psaný text, který byl později znovu namluven a nahrán ve vyšší kvalitě, která již byla dostačující pro pozdější využití při tvorbě videí a umístění do průvodce ve formátu MP3.

K záznamu a pozdějším úpravám zvukové stopy v počítači byl použit freeware program Audacity 1.3 (beta) s doplňkem Lame v3.98.2 for Audacity on Windows, který umožňuje export do formátu .MP3.

K vyčištění záznamu byla použita funkce Odstranění šumu z menu Efekty, která je zobrazena na obr. 1. Celkem bylo vytvořeno 15 záznamů o celkové délce 17 min a 44 sec, které byly použity jako zvuková stopa v průvodci přístupné části jeskyní.

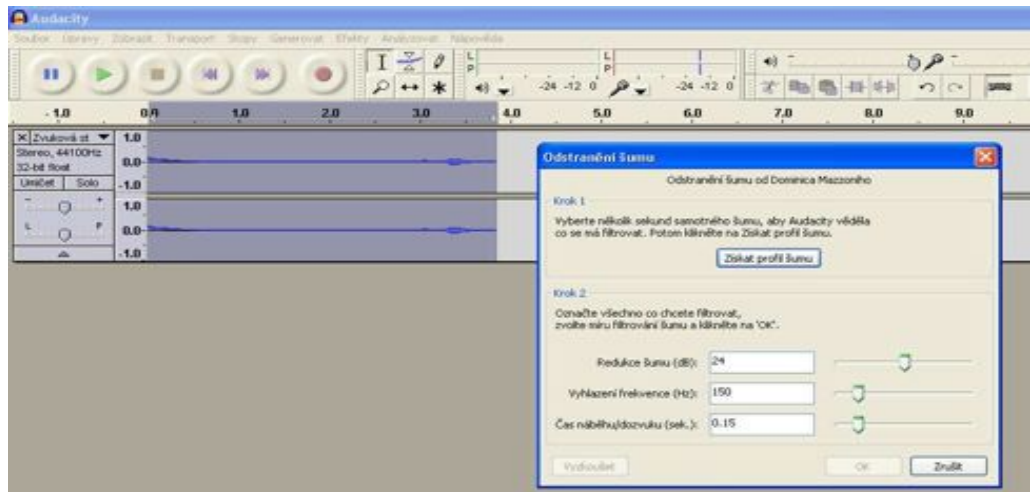

Obr.1:Program Audacity 1.3 (beta) s funkcí Odstranění šumu.

Pro záznam zvukové stopy pro oblasti mimo vnitřní prostory Javoříčských jeskyní byl z důvodu přechodu na jinou platformu použit program Apple GarageBand, který umožňuje automatické odstranění šumu, ozvěnového echa a celkové vyvážení zvukového záznamu a také jeho audio výstup vhodnější vstupním formátem do programu Apple iMovie, který byl použit pro tvorbu videí.

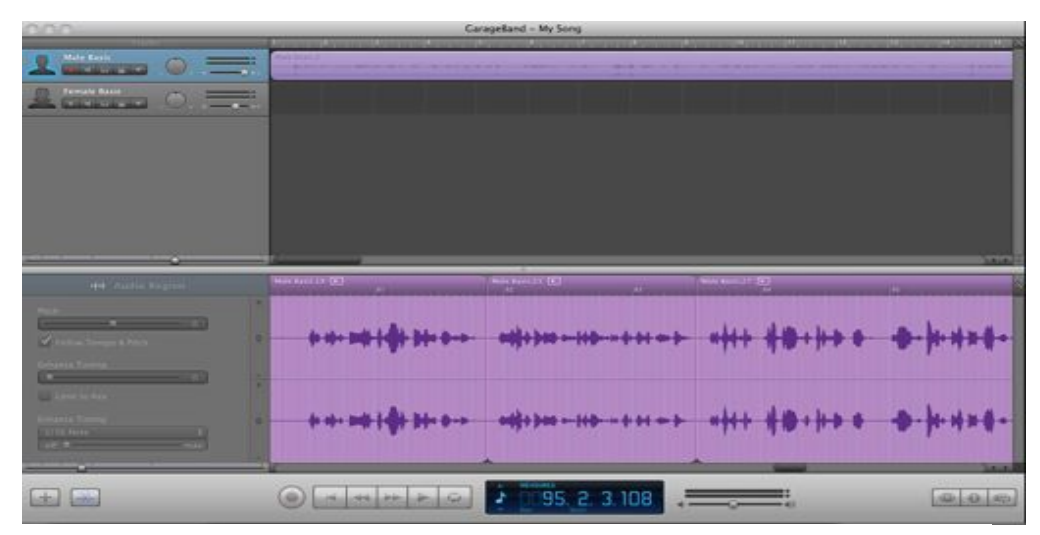

Obr.2: Program GarageBand na záznam a úpravu zvukových stop.

#### **6.1.1. Záznam video stopy**

Záznam video sekvence byl pořízen na videokameru JVC Everio GZ-MG130E. V průběhu testování proběhlo několik pokusů a záznamů videa v prostorách jeskyní. Tyto pokusy však skončily neúspěchem z důvodu nedostatečného osvětlení a proto autor DP rozhodl nadále kameru v jeskynních prostorách nevyužívat.

#### **6.1.2. Tvorba videoprocházek oblasti**

 Pro tvorbu videí složených z fotografií byl použit program iMovie, který je primárním editačním programem operačního programu Mac OS X a je vestavěný v předinstalované sadě iLife pro práci s multimédii. [W4]

K fotografiím byl vždy přidán zvukový záznam popisující danou oblast a video bylo obohaceno o animace přechodů mezi jednotlivými snímky a exportováno v rozlišení 960x540 pixelů. Prezentace jsou tvořeny tak, aby v případě, že je podáván výklad například o stalagmitech Poutníci, byla zobrazena fotografie těchto stalagmitů.

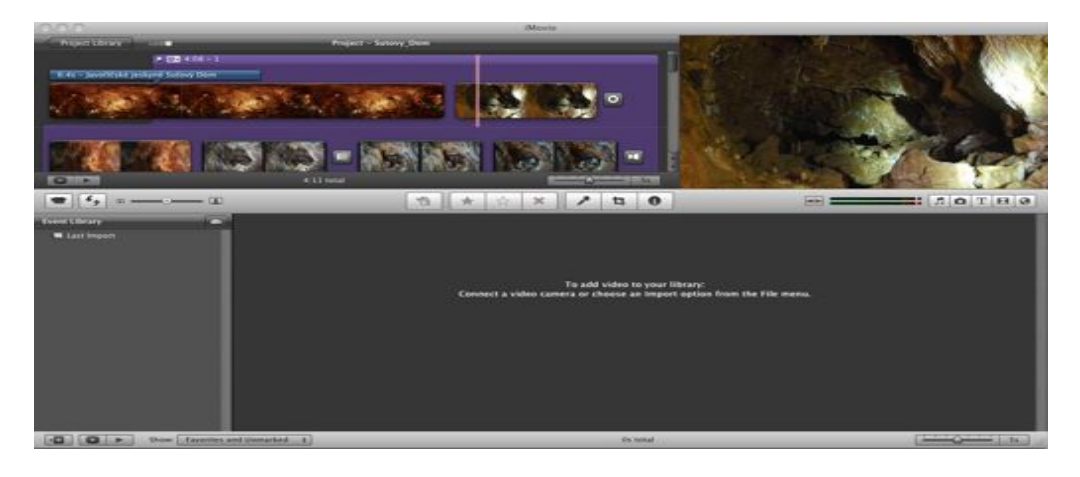

Obr.3: Prostředí programu iMovie pro tvorbu.

Pro možnosti přidání videa do webových stránek multimediálního průvodce bylo video umístěno na internetový portál YouTube.com, který slouží ke sdílení videí. YouTube je největší internetový server pro sdílení video souborů. Každý se může zdarma zaregistrovat a sdílet své příspěvky či krátké filmy s ostatními uživateli. Největším problémem je však pro server fakt, že mnozí nahrávají obsah porušující autorská práva (hudební klipy, ásti  $film<sub>u</sub>$  atd.).

 Jediné omezení vkládaných videí je jejich délka, která nesmí přesáhnout 10 min, popřípadě velikost, která nesmí přesáhnout 100 MB.

Od 9. 10. 2008 má YouTube i české rozhraní. Česká republika se stala 22. zemí světa a desátou v Evropě, kde byl YouTube lokalizován. [W33]

#### **6.1.3. Získávání fotografií**

Fotografie použité v diplomové práci lze podle jejich autorství rozdělit do několika kategorií, a to fotografie vlastní a fotografie převzaté. Dále mohou být fotografie členěny podle toho, zda byly pořízeny v interiéru (endokras) či exteriéru (exokras).

Fotografování v podzemí se výrazně odlišuje od běžného fotografování na povrchu a mnozí zkušení "povrchoví fotografové" se stávají v podzemních podmínkách bezradnými a dosahují sotva podprůměrných výsledků. [1]

Fotografie vlastní byly pořízeny přístrojem Nikon D60 s objektivem Sigma 18-200 mm, 1:3.5-6.3 a fotoaparátem popsaným v ásti "Práce s digitálním fotoaparátem s objektivem typu "rybí oko". V závislosti na místě pořízení se odlišovaly nastavitelné prvky fotografie a to délka expozice, citlivost ISO a clonové číslo F. Popis rozsahu tří hlavních nastavitelných prvků v interiéru a exteriéru lze naleznout v tabulce č. 1. Fotografie převzaté byly pořízeny fotoaparátem Panasonic DMC-FZ7 a byly poskytnuty Ivanem Kletečkou ze speleoskupiny Guáno.

| Prostředí                             | Délka expozice   | <b>Citlivost ISO</b> | Clonové číslo F |
|---------------------------------------|------------------|----------------------|-----------------|
| Interiér s bleskem                    | $1s - 1/60s$     | $200 - 780$          | $3,5-6$         |
| <b>Interiér bez blesku</b> $15s - 1s$ |                  | $800 - 1600$         | $7,1 - 36$      |
| Exteriér                              | $1/20s - 1/125s$ | $100 - 400$          | $3,5-9$         |

Tabulka 1: Nastavení fotoaparátu v různých prostředích

#### **6.1.4. Tvorba slouených fotografií v prostedí Photosynth**

Technologie Photosynth od společnosti Microsoft funguje na principu tvorby interaktivních 3D fotografií, které jsou sdíleny na internet. Photosynth je kombinace dvou nezávislých průlomových technologíí: možnosti rekonstruovat scénu či objekt z několika fotografií a možnosti přinést tuto virtualitu každému skrze internet. Photosynth dokáže identifikovat společné body na jednotlivých fotografiích a pomocí těchto bodů spojit desítky až stovky fotografií v jeden celek. Pomocí technologie Seadragon jsou zobrazeny pouze ty pixely, které v danou chvíli potřebujete vidět a pomocí technologie Silverlight jsou tyto obrázky sdíleny s uživateli na internetu. [W32]

Ve webovém prostředí Photosynth bylo vytvořeno celkem 16 sad synchronizovaných fotografií, které zobrazují jednotlivé endokrasové i exokrasové jevy. Následně byly tyto fotografie vloženy pomocí iframe objektu CMS systému Joomla!. Jednotlivé iframe parametry pro všech 16 Photosynth objektů jsou přiloženy na DVD k diplomové práci.

K synchronizaci vždy dochází s určitou "přesností", která se udává v procentech. Toto číslo udává, kolik fotografií ze vstupní sady bylo vhodných k použití pro finální obraz. Výsledná průměrná "přesnosť" synchronizovaných fotografií je cca 90 %.

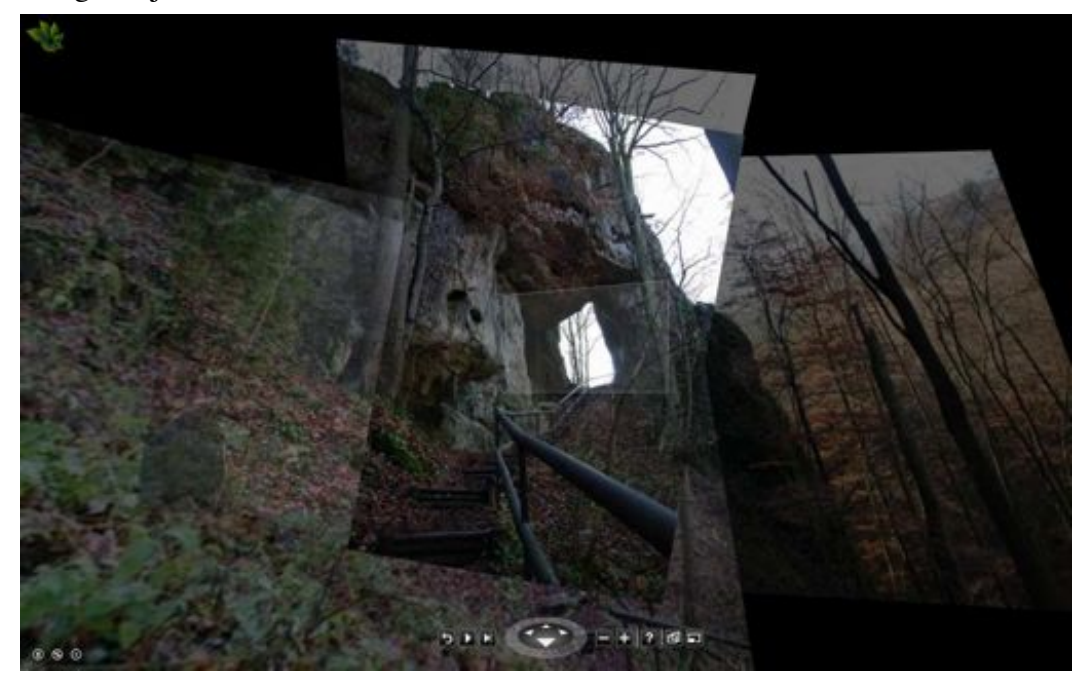

Obr.4: Ukázka prostředí Photosynth s vizualizací Zkamenělého zámku.

#### **6.1.5. Práce s digitálním fotoaparátem s objektivem typu "rybí oko"**

Pro účely práce byla nafocena řada fotografií, které mají uživateli přinést realističtější informace o studovaném území. Pro vytváření panoramatických fotografií sférického typu je výhodné použít objektiv s vysokým zorným úhlem (až 180°).

Fotografie, získané pro vytvoření virtuální procházky po naučné stezce v okolí kopce Špraňku, byly nafoceny přístrojem Pentax K2000 s objektivem Samyang f/3.5 typu fish eye – rybí oko. Tento objektiv s ohniskovou vzdáleností 8 mm umožňuje na rozdíl od klasických objektivů zachytit větší úhel pohledu na jeden snímek. Snížením počtu snímků potřebných k vytvoření panoramatického snímku dochází ke snížení chyby RMS ve snímcích. Podle názoru autora DP jsou takto pořízené snímky jednodušeji spojitelné v jednu sférickou fotografii a poskytují tak ideální nástroj pro tvorbu statických virtuálních procházek venkovním prostředím.

Použití tohoto typu objektivu v uzavřených prostorách, jakými jsou například jeskyně, přináší několik překážek. Čím blíže je snímaný objekt k objektivu, tím větší zkreslení se objeví na snímku. Dochází především ke zkreslení rovných linií (krápníků, či zábradlí), které mají tendenci měnit tvar a opisovat kružnici. Pro vnitřní prostory je tedy výhodnější použít klasické objektivy a panoramatické snímky vytvářet z většího počtu fotografií. Při použití více fotografií sice dochází ke zvýšení nepřesnosti složených fotografií, tzn. že některé linie na sebe nenavazují, ale nedochází ke zkreslení těchto linií.

#### **6.1.6. Tvorba panoramatický fotografií v programu Hugin**

Hugin je multiplatformní open-source program pro tvorbu panoramatických snímků vytvořený Pablem d'Angelem v roce 2003. Tento programu umožňuje spojování snímků z několika přesahujících fotografií vyfocených ze stejného místa. Program pomocí kontrolních bodů, které je potřeba manuálně nastavit, přiřadí fotografie k sobě, transformuje je a vyhladí přechody tak, aby dohromady tvořily jednu velkoformátovou fotografii. Jakmile jsou snímky přiřazeny a transformovány, je fotografie uložena jako standardní obrázek se kterým je možno dále pracovat. Pro kvalitní výsledky je potřeba pro každé dva následující snímky identifikovat alespoň  $3 - 4$  body, které jsou zobrazeny na obou snímcích. Pomocí těchto bodů pak dochází k transformaci a spojení jednotlivých snímků v jeden finální obraz. [W14]

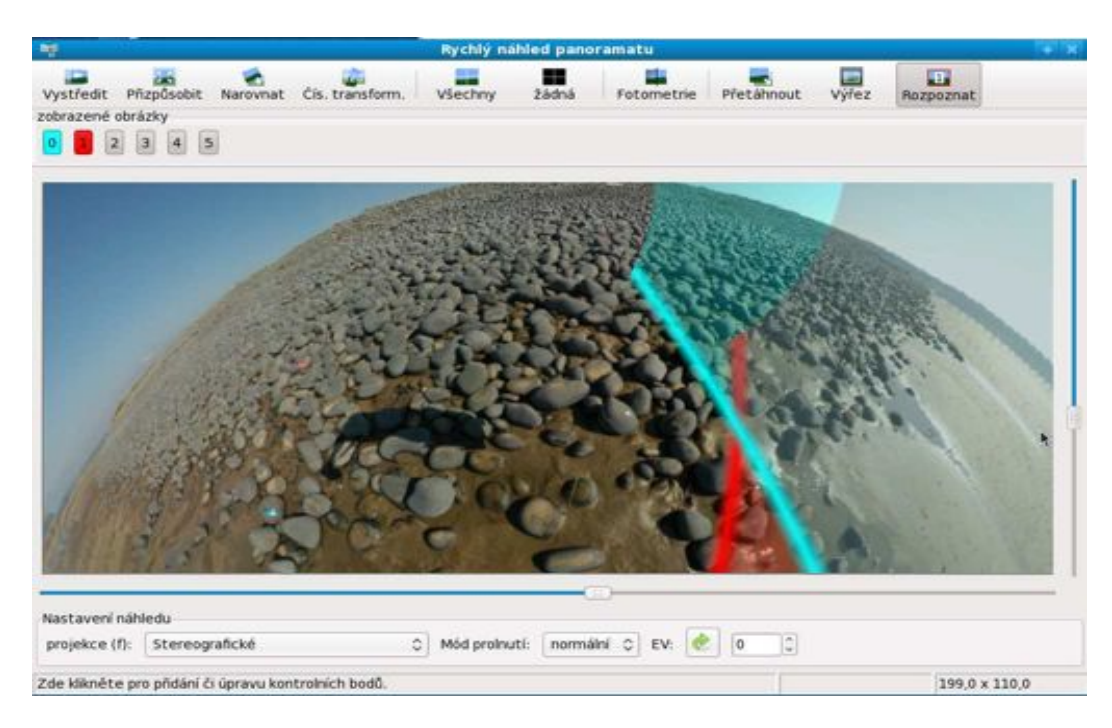

Obr.5: Prostředí programu Hugin pro tvorbu panoramatických snímků.

#### **6.1.7. Instalace a nastavení redakního systému Joomla!**

Joomla! je freeware a open-source systém pro správu obsahu, který uživateli umožňuje tvořit webové stránky a online aplikace. Mnoho aspektů, včetně jeho jednoduchého uživatelského rozhraní a rozšiřitelnost, učinily Joomla! nejoblíbenějším CMS softwarem současnosti. [W31]

Instalace programu je velmi jednoduchá a probíhá přes webový prohlíže. Instalace byla provedena na serveru JirkaPanek.cz na subdomenu Javoricko, takže výsledná adresa, na které je možno průvodce spustit je http://javoricko.jirkapanek.cz. Server je hostován službou Banan.cz a detailní nastavení hostingu lze najít v příloze.

Joomla! je dostupná zdarma ke stažení z [W13] v anglické verzi. České rozhraní lze doinstalovat nakopírováním jazykového balíčku dostupného z [W11] pro administrátorské rozhraní a [W12] pro uživatelské rozhraní.

Pro uživatele začátečníky je vhodné si nejdříve nastudovat základní uživatelské příručky a to nejen příručku pro instalaci [W39], ale také příručku pro práci s Joomla! [W15]. Oba dokumenty jsou dostupné zdarma na uvedených stránkách a jsou v anglickém jazyce.

Jakmile je instalace provedena, lze přistoupit k práci s CMS. Jedním z prvních kroků při tvorbě Multimediálního průvodce Javoříčského krasu byl výběr vhodné šablony. Velké množství šablon je dostupných zdarma na různých stránkách. Pro účely této diplomové práce byla vybrána šablona WorldWide dostupná z [W21] a posléze byla doinstalována do Joomla!.

Pro plnou funkcionalitu CMS Joomla! byla dále doinstalována fotogalerie RSGallery 2 (verze 2.1.1.) dostupná z [W16] a modul Linkr, který umožňuje jednodušeji propojovat jednotlivé elementy (články, odkazy, položky v menu, apod.) v rámci Joomla!. Modul je dostupný z [W17] a oba zmíněné doplňky jsou dostupné zatím pouze v anglickém jazyce. Právě tato limitace, kterou je nedostatečná podpora českého jazyka, se odrazila ve faktu, že popisky snímků ve fotogalerii postrádají znaky české diakritiky. Autor si je tohoto nedostatku vědom, avšak nebylo v jeho silách doprogramovat českou lokalizaci tohoto doplňku.

#### **6.1.8. Práce v programu pro tvorbu virtuálních procházek Autopano Tour**

 Program Autopano Tour je nástroj ze sady Autopano Giga 2.0 věnovaný tvorbě virtuálních procházek. Autopano Tour umožňuje tvorbu virtuálních procházek a jejich sdílení na internetových stránkách. Verze trial má veškeré funkce plné verze, pouze se v pravém dolním rohu exportovaného souboru zobrazuje logo firmy.

 Minimální konfigurace programu vyžaduje procesor o kmitotu minimálně 1 GHz, 2 GB RAM paměť, rozlišení obrazovky minimálně

1024x768 a operační systém minimálně Windows 2000, nebo Max OS X 10.4 (s procesorem Intel) či Linux 2.6 a vyšší.  $[W6]$ 

Pro účel tvorby průvodce byly v tomto programu vytvořeny dvě virtuální procházky. Jedna se zaměřuje na veřejně přístupnou oblast Javoříčských jeskyní a druhá provede návštěvníky po naučné stezce okolo vrchu Špraněk.

Jednoduché prostředí programu umožňuje vytvářet přechody mezi jednotlivými scénami nebo vkládat odkazy na doplňující fotografie. Jakmile je virtuální procházka hotova, je možno ji exportovat do flash souboru s koncovkou .swf.

Procházka jeskynním systémem byla vytvořena z celkem 6 panoramatických fotografií a doplněna o 11 fotografií zobrazujících jednotlivé krápníky či zajímavosti prohlídky.

Procházka po naučné stezce byla vytvořena z 9 panoramatických fotografii a doplněna o 19 fotografií zobrazujících zajímavosti v okolí Javoříčských jeskyní.

Jednotlivé virtuální procházky lze vytvořit z neomezeného počtu na sebe různým počtem navazujících panoramatických snímků. Přechody mezi jednotlivými snímky se vytvářejí pomocí tlačítka "Add Polygon", které umožňuje vložit aktivní mnohoúhelník. Tomuto objektu se později přiřadí funkce přechodu na následující snímek. Stejnou funkci lze přiřadit i bodu ("Add Point"), avšak v práci jsou k bodům přiřazeny pouze doplňující fotografie. Veškeré tyto funkce se nastavují v kontextovém menu "Hotspot Properties".

Na jednotlivých snímcích může být neomezené množství aktivních bodů či mnohoúhelníků, které mohou dále navazovat na další fotografie. Program nabízí možnost vložit také 3D objekty či přímé odkazy na internetové stránky, této funkce však nebylo využito. Autor práce by uvítal přímou možnost vložení zvukové stopy, popřípadě videa do prostředí virtuální procházky, avšak tato možnost zatím chybí.

V záložce "Panorama Properties" se nastavuje úvodní pohled snímku a rozsah panoramatického snímku. Poslední záložkou je "Project Properties", ve které si uživatel nastavuje především prvky, které budou exportovány ve finální verzi, může zde připojit navigační tlačítkači funkci fullscreen.

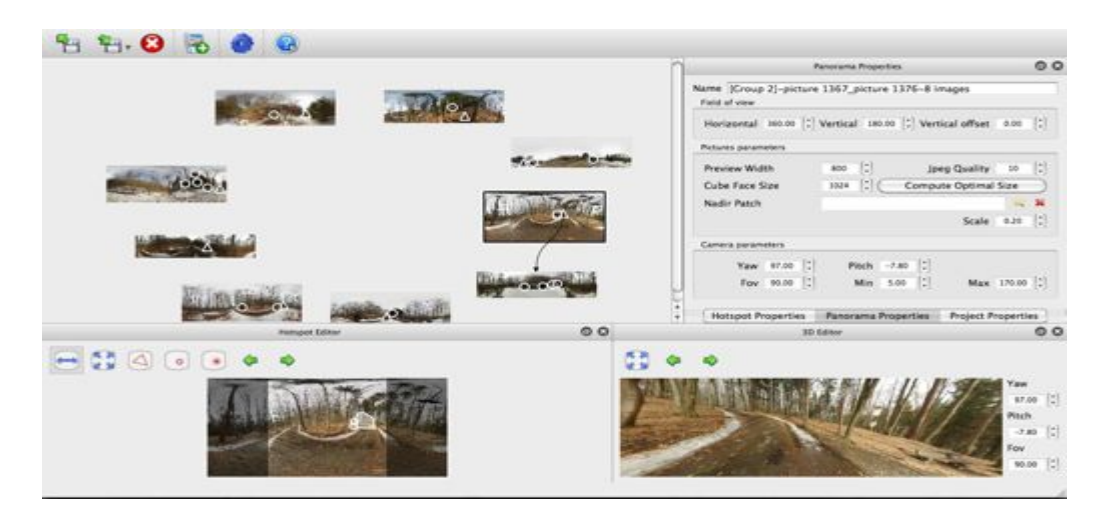

Obr.6: Prostředí programu Autopano Tour pro tvorbu virtuálních procházek.

#### **6.1.9. Tvorba digitální mapy na podkladech API Mapy.cz**

Pro tvorbu mapy, která zobrazuje umístění jednotlivých objektů/jevů v oblasti Javoříčského krasu, byla zvolena technologie API od serveru Mapy.cz. V současné době jsou na trhu 3 největší služby, které poskytují podobné výsledky - Amapy.cz (vlastní portál Centrum.cz), Mapy.cz (vlastní portál Seznam.cz) a zahraniční maps.google.cz (od portálu Google.com).

Amapy.cz mají velmi kvalitně zpracované API prostředí, avšak v současné době již neumožňují zakládat nové účty, takže nebylo možné této služby využít. Služba od americké firmy Google.com poskytuje také velmi kvalitní služby a je podle názoru autora nejprogresivnější, bohužel nenabízí některé doplňkové mapové vrstvy (turistické trasy, cyklostezky) pro území České republiky. Vzhledem k tomu, že se tato  $DP$  zaměřuje na digitální turismus, byl tento nedostatek definován jako zásadní a pro finální prezentaci byla zvolena služba od serveru Mapy.cz. Kompletní srovnání jednotlivých služeb je dostupné na [W28].

Služba API od Mapy.cz na rozdíl od jiných v současnosti dostupných služeb nabízí pro území České republiky vrstvu Turistické trasy, Cyklostezky, Naučné stezky (začleněny pod Turistické trasy) a především turistickou mapu od firmy SHOCart s.r.o..

Před tvorbou mapy bylo důležité ujasnit si jaká data budou zobrazována a kdo bude její koncový uživatel. V mapě jsou použita vstupní data z bakalářské práce Jany Kadlčíkové [6], především GPS souřadnice jednotlivých objektů a fotografie různých oblastí. Kadlčíková uvádí souřadnice v systému S-JTKS, avšak API prostředí akceptuje souřadnice ve formátu WGS 84. Z tohoto důvodu bylo nutné přistoupit ke konverzi souřadných systémů. Přestože se při tomto kroku mírně vytrácí původní přesnost, jednalo se podle autora práce o nutný krok.

Pro přepočet souřadnic mezi jednotlivými systémy byl použit program WGS84.exe, který vytvořil Jakub Kerhát a je dostupný zdarma z [W18]. Do programu byly manuálně zadávány souřadnice z bodové vrstvy body.shp z práce Kadlčíkové 2003 a po přepočtu byly nové souřadnice zadávány do zdrojového kódu mapy. Zdrojový kód mapy je také souásti pílohy na DVD k diplomové práci.

V mapě je použito několik základních funkcí, kterým jsou například zobrazení značek v mapě a vizitek ke značkám [W19], přepínání základních a dalších vrstev [W20], zobrazení ovládacích prvků [W2] a přidání fotografie do vizitky ke značce. Tyto funkce byly převzaty z manuálu pro API Mapy.cz, který je dostupný na [W2] a z Pokročilých ukázek, dostupných na [W3].

Přestože je programové prostředí API velmi dobře zdokumentováno, objevilo se několik problémů, které budou nyní popsány detailněji.

a) Problém s zobrazováním české diakritiky v mapovém poli.

I když byla nastavena jazyková sada "Windows-1250" v hlavice html kódu dochází k problémům se zobrazováním některých znaků české diakritiky, především pak znaků, ve kterých se vyskytuje háček a kroužek. Bylo otestováno několik přístupů, avšak ani jeden z nich neměl žádný vliv na zobrazování jistých znaků.

b) Problémy s optimalizací pro internetový prohlížeč Safari.

V populárním prohlížeči od firmy Apple, Safari (verze 4.0.5.) se nezobrazují fotografie při kliknutí na jednotlivé body v mapě. Vzhledem k tomu, že v ostatních prohlížečích API funguje bez problémů a nebyl zjištěn důvod potíží, nedošlo k jejich odstranění.

c) Zobrazování vizitky jednotlivých bodů na mapě.

Jednotlivé vizitky v mapě by se měly zobrazovat ihned po kliknutí ve správné poloze, avšak místo toho se občas zobrazují v jiné části okna. Aby došlo ke správnému zobrazení, je nutno na stejný bod kliknout ještě jednou. K tomuto patrně dochází z důvodu neschopnosti algoritmu si automaticky posunout mapové pole. Problém je vysvětlen i na obrázcích íslo 7 a 8.

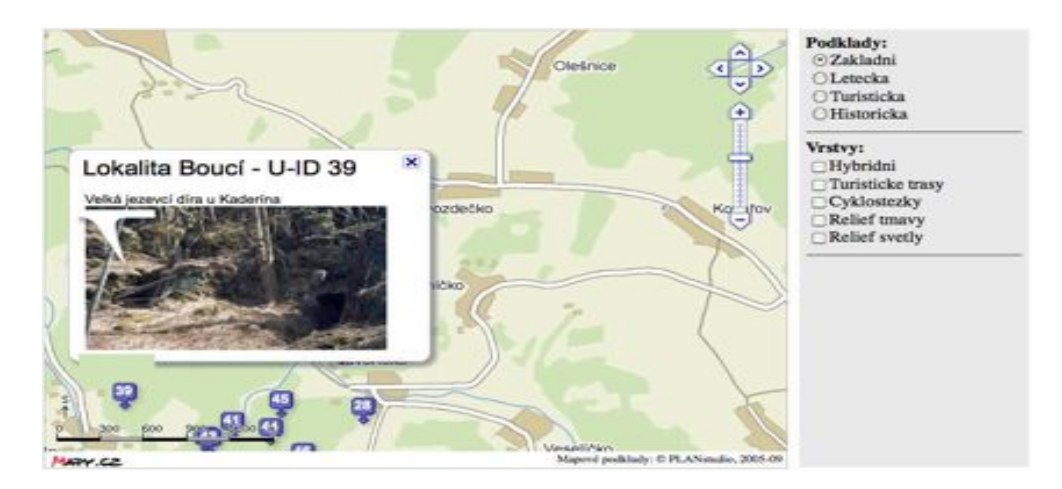

Obr. 7: zobrazení vizitky s chybným natením obrázku

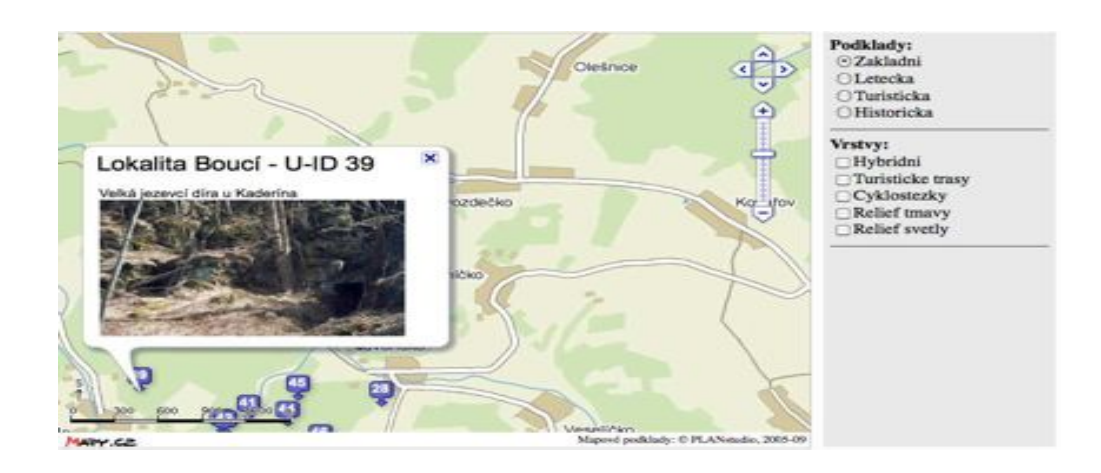

Obr.8: Zobrazení vizitky se správným načtením obrázku.

#### **6.1.10. Získávání textových ástí**

Pro dostatečnou odbornost Multimediálního průvodce Javoříčského krasu bylo využito několika zdrojů. U starší zdrojů, především Lukášové 1963 a 1964, bylo potřeba převést velké množství textu z analogové do digitální podoby. Vzhledem k tomu, že by manuální přepis textů byl velmi časově náročný, byla použita technologie OCR, která umožňuje automatické rozeznávání naskenovaného textu a jeho transformaci do digitální podoby. Jakmile byly texty převedeny, muselo dojít k jejich manuální kontrole, protože OCR programy nedokáží převést žádný text se 100% přesností.

U novějších zdrojů, především Kadlčíkové 2003 a 2005, byly texty převedeny do formátu PDF a umístěny do textové části průvodce. U každého textu je připojena citace podle normy ČSN ISO 690 a ČSN ISO 690-2.

#### **6.1.11. Kompletace multimediálního prvodce**

Jakmile byly vytvořeny veškeré multimediální komponenty průvodce, mohlo dojít k jeho kompletaci v prostředí CMS Joomla! Bylo vytvořeno 6 kategorií (virtuální procházky, fotogalerie, videodokumentace,

audiodokumentace, textová dokumentace a mapa oblasti). Každá kategorie je reprezentována odkazem v top\_menu a také na úvodní stránce.

Některé části bylo nutno vložit jako vložený rámec (iframe). V CMS Joomla! tuto funkci zajišťuje tzv. "wrapper", který bývá do češtiny překládán jako "obálka". Jedná se o jednoduchou stránku, která má v sobě vnořenou další stránku jako iframe. Tímto způsobem byla vložena například stránka s mapou oblasti, obě virtuální procházky i všechny složené fotografie s technologií Photosynth.

Ostatní prvky byly vkládány jako standardní články popř. jako články s vnořeným html kódem pro video ze stránek YouTube.com.

Administrace CMS Joomla! je prováděna přes administrátorský přístup, který je chráněn heslem. Tyto hesla jsou předány pracovníkům Katedry geoinformatiky, avšak z důvodů možnosti zneužití a zachování bezpečnosti obsahu stránek nemohou být uvedena v textu této diplomové práce.

 Externí zdrojové kódy, kterými jsou html kódy API mapové služby a služby složených fotografií Photosynth, kódy vložených videí ze služby YouTube, stejně tak jako záloha konfigurátoru a databáze Joomla!, jsou přiloženy na DVD k diplomové práci.

## **7. Aplikaní možnosti**

 Digitální turismus zažívá s posledním desetiletí obrovský boom. Jedním z důvodů je patrně snížení cen internetu a jeho větší dostupnost v mobilních přístrojích. Dalším z důvodů může být také větší přístupnost geolokalizovaných dat pro širokou veřejnost.

Je nezbytné, aby si odvětví cestovního ruchu osvojilo digitální technologie a online marketing, které jim umožní konkurovat na trhu. [W10]

Autor této práce vidí aplikační možnosti práce například v umístění průvodce na webové stránky Správy jeskyní Javoříčko či vytvoření infostánku, který by byl umístěn v turistickém informačním centrum v Olomouci.

Infostánek by mohl sloužit návštěvníkům města k plánování výletů po Olomouci a okolí. Ideální infostánek by byl umístěný na veřejně přístupném místě (například před Informačním centrem Olomouc v podloubí radnice) a obsahoval by kromě informací o městě Olomouc i jízdní řády městské MHD a IDOS. Dále by tento infoportál mohl obsahovat Multimediální průvodce nejzajímavějších turistických atrakcí Olomouckého kraje. Této myšlence se velice blíží Virtuální procházka Olomouckým krajem dostupná z [W35], avšak v ideálním případě by Virtuální procházka byla doplněna o multimediální obsah a existovala by zde možnost stáhnout si geolokalizované informace do PDA / Smartphonu / iPhone či podobného zařízení. Na příkladu virtuální prezentace Olomouckého kraje je vidět, že se jedná o čtyři roky starou aplikaci, která již nereprezentuje moderní trendy v oblasti digitálního turismu a využití geoinformačních technologií v této oblasti.

Jako další aplikační možnost práce se jeví její optimalizace pro mobilní přístroje a možnost stažení průvodce jako samostatné aplikace pro mobilní operační systémy, kterými jsou Windows Mobile, Symbian, Android či iPhone OS. Tato myšlenka byla zmíněna již v počátku práce ve spojení s projektem Katedry geoinformatiky OLINA.

 Na výstupy práce by mohlo být navázáno rozšíením popisované oblasti o další zajímavé lokality z nedalekého okolí. V oblasti do 10 km od Javoříčských jeskyní se nacházejí mimo jiné hrad Bouzov, Mladečské jeskyně, Arboretum Bílá Lhota a město Loštice s muzeem olomouckých tvarůžků.

Hlavním trendem v aplikačních možnostech by podle názoru autora práce měl být především přechod z offline módu do online prostředí s ohledem na mobilní přístroje, stejně tak jako sdílení a šíření volně přístupných dat publikovaných pod otevřenými licencemi.

### **8. Licence Creative Commons**

#### **8.1. Co jsou to licence Creative Commons?**

Licence Creative Commons je soubor veřejných licencí, které přinášejí nové možnosti v oblasti publikování autorských děl. Posilují pozici autora při rozhodování, za jakých podmínek bude dílo veřejně zpřístupněno. Licence Creative Commons fungují na jednoduchém principu, kdy autor jejich prostřednictvím plošně uzavírá se všemi potencionálními uživateli díla smlouvu, na základě které jim poskytuje některá svá práva k dílu a jiná si vyhrazuje. Creative Commons nejsou popřením klasického pojetí copyrightu, ale jeho nadstavbou. Vycházejí z autorského zákona, který je upravuje jako licenční smlouvy (§ 46 -55 Autorského zákona 121/2000 sb.). Obliba licencí Creative Commons vychází především z jejich mezinárodní srozumitelnosti. Licenční podmínky, neboli práva a povinnosti uživatele k dílu, jsou graficky vyjádřeny pomocí jednoduchých piktogramů. [W8]

#### **8.2. Popis licence zvolené pro tuto práci**

Multimediální průvodce Javoříčského krasu je publikován pod licencí "Creative Commons Uveďte autora-Neužívejte dílo komerčně-Zachovejte

licenci 3.0 Česko", která je značena následujícími piktogramy  $\bigoplus$   $\bigoplus$ 

 $\bigcirc$  a zkratkou BY-NC-SA.

Autor práce se rozhodl použít tyto mezinárodně uznávané licence především proto, aby umožnil dalším zájemcům volně využívat již nashromážděné informace a data (fotografie, videa, zvukové stopy, texty, animace, apod.).

Tyto licence se vztahují na veškerý obsah internetových stránek http://javoricko.jirkapanek.cz, pokud není výslovně uvedeno jinak.

Text diplomové práce je však kryt autorským právem autora a Katedry geoinformatiky Přírodovědecké fakulty Univerzity Palackého v Olomouci.

#### **8.2.1. Prvky urující rozsah pravomocí pi nakládání s dílem**

**D** Právo dílo šířit (z angl. Share).

Tento symbol je společný pro všechny typy CC licencí. Toto právo vyjadřuje, že licencovaného dílo je možné šířit tzn. kopírovat, distribuovat a sdělovat veřejnosti. Zároveň lze dílo zařadit do souborného díla (např. časopis, sborník) a jako jeho součást jej v nezměněné podobě šířit dál.

**O** Právo dílo upravovat (z angl. Remix).

Licence s tímto symbolem opravňuje uživatele k pozměňování či doplňování díla. Umožňuje také celé licencované dílo nebo jeho část zpracovat s jiným dílem. Příkladem úprav může být např. dramatizace, překlad, úprava digitálních fotek, zhudebnění nebo remixování hudebních skladeb.

## **8.2.2. Prvky urující podmínky, které je nutno pi nakládání s dílem respektovat**

Uved'te autora (z angl. Attribution).

Kdykoliv licencovaného dílo nebo jeho úpravu šíříte, je nutno uvést údaje a autorovi a dílu a to způsobem, jaký autor stanovil. Pokud autor způsob uvádění těchto údajů nespecifikoval, je nutné minimálně uvést jeho jméno (nebo pseudonym, pokud pod ním vystupuje), název díla a odkaz na původní licenci Creative Commons. Pokud šíříte upravené dílo, je třeba také uvést způsob, jakým jste dílo upravili.

# $\bigodot$  Zachovejte licenci (z angl. Share Alike).

Pokud licencované dílo jakkoliv upravíte, máte povinnost výsledek své práce vystavit pod stejnou nebo slučitelnou licenci. Pokud tedy například upravíte fotku, která je vystavena pod licencí CC-BY-SA (viz typy licencí), je nutno pro tuto upravenou fotku použít stejný typ licence CC-BY-SA.

 $\bigotimes_{\text{Neužívejte dílo komerčně (z angl. Noncommercial).}}$ 

Tento prvek umožňuje nakládat s dílem pouze pro nekomerční účely. Tím se rozumí, že při šíření díla vám nesmí plynout žádný finanční zisk. Za nekomerční využití se považuje výměna díla za jiné (např. prostřednictvím výměnných sítí). [W9]

#### **9. Diskuse**

#### **9.1. Problémy pi modelování jeskyní**

Během práce na tvorbě Multimediálního průvodce Javoříčského krasu vyvstala otázka modelace podzemních prostor za použití různých technologií a softwarového zpracování.

Pravděpodobně nejlepším technologických řešením by bylo zmapování jeskyně za pomoci metody laser scanningu a následné přenesení těchto dat do speciálního programu, kde by došlo k vymodelování a vložení fotografií jeskyně ve formě textury. Tato metoda je technologicky možná, avšak finančně a logisticky nesmírně náročná.

V České republice přístroji k laser scanning disponuje například firma GEODIS BRNO, s.r.o., která nabízí pístroje Z+F Imager 5006 a RIEGL LMS - Z360, avšak podle Miloše Tejkala z firmy GEODIS BRNO, s.r.o. je nejvhodnější přístroj Zoller Froehlich – Imager5006i. Jde o fázový přístroj s dosahem 80 m s přesností dálkoměru 1 mm do 50 m. Přístroj má zorné pole  $310^{\circ}$  x  $360^{\circ}$ , je proto velmi dobře využitelný v interiérech nebo uzavřených prostorách. Komerční cena hodiny laserového skeneru přijde vzhledem k pořizovací ceně přístroje na  $2500 - 3000$  Kč. Většinou se však tyto práce počítají na dny a potom je účtováno 20 000 Kč za den. Ceny jsou uvedeny bez DPH.

V současné době probíhají v Javoříčských jeskyních práce amatérských speleologů, kteří mapují oblasti Panošova dómu a Olomouckého dóm pomocí ručního laserového měřidla v kombinaci s digitálním inklinometrem. Přístroj tedy zaznamenává vzdálenost a úhel od předem zaměřeného bodu. Tyto data jsou přenášeny do ručního přístroje PDA a jsou později využita pro 2D i 3D modelaci jeskyně. V současné době není průzkum dokončen, tudíž nemohlo být využito těchto dat pro modelaci jeskynních prostor.

 Mimo použití metody laser scanningu je možné vymodelovat prostory jeskyně ručně v grafickém programu (např. 3D Studio Max) pomocí příčných profilů. Od této varianty byla však později také upuštěno z důvodu nedostatku vstupních dat. Profily jednotlivých jeskyní existují v rozestupech asi pěti metrů, takže výsledná modelace vypadala spíše jako "pomačkané potrubí", než jeskynní systém.

 Jako nejlepší varianta byla tedy zvolena "virtuální procházka", která využívá sférických fotografií, které jsou mezi sebou propojeny hyperlinkem. Tato metoda byla zvolena, protože se jednalo o jednu z mála proveditelných variant při současném hardware a software vybavení autora. Přesto bylo potřeba využít několika zapůjčených fotoaparátů, videokamer, trial verzí software, apod. S profesionálním vybavením, ať už by se jednalo o fotoaparáty, či o kvalitní kamery, osvětlovací systémy, programy pro tvorbu 3D modelací, laser scanning, apod., by jistě mohlo být dosaženo lepších výsledků. Současné výsledky jsou však podle názoru autora kvalitativně odpovídající výchozím podmínkám.

V ideálním případě by byly sférické fotografie vymodelovány podle realistického tvaru vnitřních prostor jeskyní. K tomuto by však bylo opět potřeba mít data z laser scanningu či jiná přesná data.

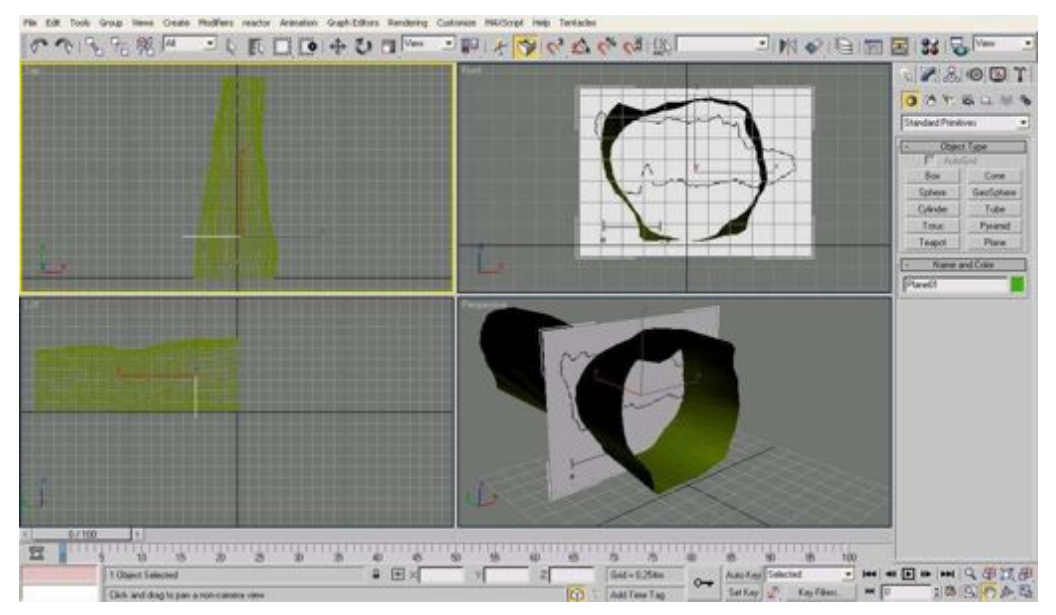

Obr.9: Původní myšlenka práce bylo modelovat jeskyně pomocí profilových řezů v prostředí 3D Studio Max

#### **9.2. Ostatní potíže bhem tvorby**

Další potíže, které bylo nutno během práce překonat, byly především nedostatečná data popisující polohopis endokrasových jevů v digitální podobě, špatná dostupnost některých lokalit a také dlouho trvající sněhová pokrývka v oblasti Javoříčských jeskyní, která ztěžovala dokumentaci exokrasových jevů.

Při tvorbě sférických fotografií docházelo občas k nepřesnému překryvu jednotlivých fotografií a tím bylo způsobeno, že některé scény z virtuální procházky nejsou spojeny s ideální přesností. Tyto nedostatky jsou nejlépe viditelné v Suťovém dómu, kde linie zábradlí na sebe nenavazuje. Tento prvek by bylo možno odstranit použitím lepších objektivů, které by umožňovaly zachytit větší úsek na jeden snímek. Takový objektiv však bohužel nebyl k dispozici, proto došlo při použití standardní objektivů k částečné deformaci objektů, které byly nejblíže fotografovi.

Postupem času bylo upuštěno od vytvoření průvodce přenositelného na CD/DVD nosiči a to především z důvodu změny v trendech v oblasti digitálního turismu. V době přechodu veškerých služeb z off-line prostředí do on-line prostředí, v době kdy se začíná objevovat termín GIS 3.0, je nezbytné měnit strategie také v oblasti virtuálních prezentací. Z tohoto důvodu se autor rozhodl vytvořit průvodce, který bude on-line, tzn. neustále přístupný široké veřejnosti.

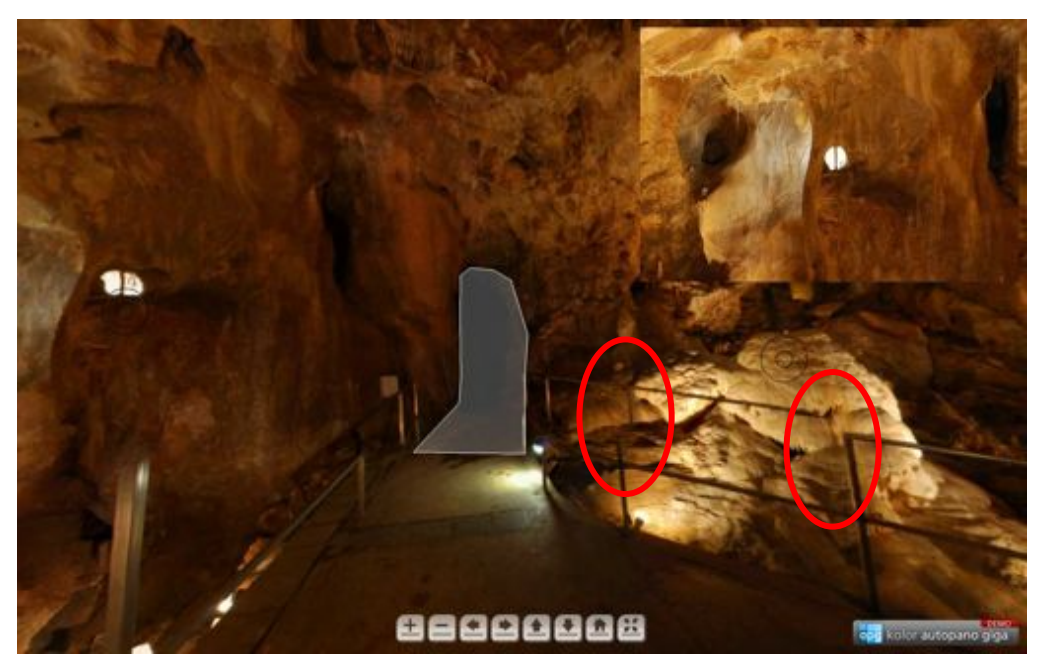

Obr.10: Prostředí virtuální prohlídky s vyznačenými "chybami" ve skládání sférické fotografie.

### **10. Závr**

Hlavním cílem práce bylo vytvořit Multimediální průvodce Javoříčského krasu, který by obsahoval mimo textové části i fotografie, virtuální procházku přístupnou částí jeskynní, audio záznam, popř. další multimédia (video, apod.).

Přestože bylo částečně upuštěno od původních cílů práce, tj. vytvoření průvodce na CD/DVD nosiči a zmapování jeskyně ručním laserovým měřidlem, autor práce věří, že bylo dosaženo základních cílů práce a tyto cíle jsou zpracovány kvalitně.

Během práce na Multimediálním průvodci Javoříčského krasu bylo testováno několik přístupů v tvorbě těchto aplikací, stejně tak bylo testováno několik různých programových prostředků pro tvorbu multimediálního obsahu. Hlavním cílem autora bylo umožnit uživateli využívat veškerá multimédia přímo z jeho webového prohlížeče, bez nutnosti si cokoliv instalovat, stahovat do počítače, apod. Z tohoto důvodu byly využity převážně ty služby, které umožňují vložení multimediálního obsahu do webových stránek a jejich instantního využívání, bez potřeby dodatečné instalace či konfigurace.

Během práce byly také nastíněny možné trendy v oblasti digitálního turismu, stejně tak jako zmíněny některé novinky na trhu, které mají podle autora potenciál v této oblasti.

V textové části jsou podrobně popsány postupy práce s jednotlivými programovými prostředky a tvorba multimediálního obsahu v těchto programech. Během práce došlo u autora ke změně pracovní platformy z Windows na Mac OS. Z této zkušenosti autor vyvozuje závěr, že pro tvorbu multimediálních prvků je pro běžného uživatele Mac OS mnohem přívětivější a lze s tímto operačním programem dosahovat lepších výsledků při zachování stejné časové investici. Nevýhodou přechodu

na novou platformu je především problém s kompatibilitou některých vstupních dat.

O diplomové práci je vytvořena internetová prezentace, která je umístěna na serveru Katedry geoinformatiky. Přiložené DVD obsahuje veškerý multimediální obsah práce, text diplomové práce a pílohy.

## **11. Summary**

Master thesis is the final conclusion of the Geoinformatics master degree study programme at Department of Geoinformatics, Faculty of Science, Palacky University in Olomouc in the Czech Republic.

 The aim of this master thesis was to create a Multimedia guide of Javoříčko karst area. Such a guide should include different multimedia input as video, audio, text or virtual tours are. The final presentation of the Multimedia guide is published at the Internet page http://javoricko.jirkapanek.cz and it is accessible and available for public.

 During the work author experienced several challenges due to the lack of exact geolocated data for the caves as well as lack of hardware equipment. According to the author the ideal outcomes would be reached with laserscanning tools combined with professional virtual tours software.

 Even thought author can see weak parts of the work, it is currently probably the most that can be done with the software and hardware equipment available to it. Current trends in digital tourism can be described as flow from desktop to mobile, from offline to online, from receiver to participatory approach.

 Internet page has been created as a part of this master thesis and it has been published at server of Department of Geoinformatics.

## **Literatura**

#### **Knižní zdroje**

[1] AUDY, Igor, AUDY, Marek. Fotografování v podzemí. Jedovnice : Audy, 2003. 50 s. Dostupný z WWW: <http://audy.speleo.cz/cd/pdf/fotoskripta.pdf>.

[2] BOSÁK Pavel., BÍLKOVÁ Daniela., STÁRKA L. (1994) : Karsologické členění České republiky. Česká speleologická společnost, Český ústav ochrany přírody: 1-81. Praha.

[3] BUZZARD, James. The Cambridge Companion to Travel Writing. Cambridge : Cambridge University Press, 2002. ISBN 0-521-78140-X. The Grand Tour and after (1660-1840), s. 48-50.

[4] DEMEK, Jaromír. et al.: Geomorfologie Českých zemí. Praha, Academia 1965, 335 s.

[5] HROMAS, Jaroslav, et al. Chráněná území ČR : XIV. Jeskyně. 1. vydání. Praha : Agentura ochrany přírody a krajiny ČR, 2009. 608 s. ISBN 978-80-87051-17-7.

 $[6]$  KADLČÍKOVÁ, Jana. Inventarizace vybraných tvarů krasového reliéfu v jižní části konicko-mladečského devonu. Olomouc, 2003. 52 s. Univerzita Palackého v Olomouci. Vedoucí bakalářské práce Mgr. Irena Smolová, Ph.D.

[7] KADLÍKOVÁ, Jana. Geomorfologická charakteristika a korelace endokrasu a exokrasu v okolí Javoříčka s využitím metodiky GIS, javoříčský kras, konicko – mladečský pruh. Olomouc, 2005. 91 s. Diplomová práce. Univerzita Palackého v Olomouci.

[8] LOUČKOVÁ-MICHOVSKÁ, Jaroslava.: Povrchové krasové jevy a drobné jeskyně v okolí Javoříčka. Ceskoslovenský kras, roč. 15, Praha, Academia 1964, s. 69-86.

[9] LOUČKOVÁ-MICHOVSKÁ, J aroslava.: Jeskyně Javoříčko. Ceskoslovenský kras, roč. 14, Praha, Nakladatelství CSAV 1963, s. 43-92.

[10] PANOŠ, Vladimír.: Javoíko, "moravské Lidice", Praha, Vydavatelství n. p. ČEDOK 1952, 20 s.

[11] PANOŠ, Vladimír.: Javoříčský kras a reservace Šprámek. Brno, Západomoravské tiskárny, n. p. 1955a, 17 s.

[12] MORÁVEK, Rostislav. K současnému stavu a prozkoumanosti Javoříčského a Mladečského krasu. In Zprávy Vlastivědného muzea v Olomouci. Olomouc : [s.n.], 2007. č. 289-291. s. 25-41. ISBN 978-80-85037-. ISSN 1212-1134.

[13] VOŽENÍLEK, Vít.: Cartography for GIS: Geovisualization and Map Communication. Olomouc : Vydavatelství UP v Olomouci, 2005. 142 s. ISBN 80-244-1047-8.

[14] VOŽENÍLEK, Vít.: Diplomové práce z geoinformatiky. Olomouc, Vydavatelství Univerzity Palackého 2002, 61 s.

#### **Elektronické zdroje**

[W1] AboutFlorence.com [online]. 2010 [cit. 2010-04-01]. Arriana, the multimedia guide to Florence. Dostupné z WWW: <http://www.aboutflorence.com/audio-video-guide-florence.html>.

[W2] *API Mapy.cz* [online]. 2010 [cit. 2010-04-11]. Manuál. Dostupné z WWW: <http://api.mapy.cz/static?page=manual>.

[W3] *API Mapy.cz* [online]. 2010 [cit. 2010-04-11]. Manuál. Dostupné z WWW: <http://api.mapy.cz/static?page=advance>.

[W4] Apple.com [online]. 2010 [cit. 2010-03-31]. IMovie - make a movie on your Mac. Dostupné z WWW: <http://www.apple.com/ilife/imovie/>.

[W5] Augument Reality Browser: Layar [online]. 2010 [cit. 2010-04-01]. Panorama photo stitcher. Dostupné z WWW: <http://www.layar.com>.

[W6] Autopano Tour [online]. 2010 [cit. 2010-04-10]. Autopano Tour. Dostupné z WWW: <http://www.autopano.net/en/photo-stitchingsolutions/autopano-tour.html>.

[W7] CityComber [online]. 2010 [cit. 2010-04-01]. GPS Tours for Combing (Touring) Experience! - About Us. Dostupné z WWW: <http://www.citycomber.com/index.php?option=com\_content&task=view&id= 14&Itemid=25>.

[W8] Creative Commons Česká republika [online]. c2010, 2.1.2010 [cit.] 2010-01-02]. Dostupný z WWW: <http://www.creativecommons.cz/>.

[W9] Creative Commons Česká republika – Licenční prvky [online]. c2010, 2.1.2010 [cit. 2010-01-02]. Dostupný z WWW: <http://www.creativecommons.cz/zakladni-informace-o-cc/licencni-prvky/>.

[W10] Digital tourism investment backed. BBC News [online]. 3.2.2010, [cit. 2010-04-12]. Dostupný z WWW: <http://news.bbc.co.uk/2/hi/uk\_news/wales/8494631.stm>.

[W11] Distribuce Joomla! 1.5.x : Joomlaportal.cz [online]. c2004-2009 , 2.1.2010 [cit. 2010-01-02]. Dostupný z WWW: <http://www.joomlaportal.cz/ke-stazeni/Joomla-1.5/Distribuce-Joomla-1.5.x/Joomla-1.5---CZ-lang.-pack-Admin/>.

[W12] Distribuce Joomla! 1.5.x : Joomlaportal.cz [online]. c2004-2009 , 2.1.2010 [cit. 2010-01-02]. Dostupný z WWW: < http://www.joomlaportal.cz/ke-stazeni/Joomla-1.5/Distribuce-Joomla-1.5.x/Joomla-1.5---CZ-lang.-pack-Site/>.

[W13] Download Joomla [online]. c2005-2010 , 2.1.2010 [cit. 2010-01-02]. Dostupný z WWW: <http://www.joomla.org/download.html>.

[W14] Hugin [online]. 2010 [cit. 2010-04-01]. Panorama photo stitcher. Dostupné z WWW: <http://hugin.sourceforge.net/>.

[W15] Joomla! 1.5 :Quick Start Guide. [online]. 2008 [cit. 2010-01-02], s. 1-49. Dostupný z WWW: <http://help.joomla.org/ghop/feb2008/task048/joomla\_15\_quickstart.pdf>.

[W16] Joomla! Extensions Directory [online]. 2010 [cit. 2010-03-31]. RSGallery 2. Dostupné z WWW: <http://extensions.joomla.org/extensions/photos-a-images/photo-gallery/142>.

[W17] Joomla! Extensions Directory [online]. 2010 [cit. 2010-03-31]. Linkr. Dostupné z WWW: <http://extensions.joomla.org/extensions/structure-anavigation/content-links/4010>.

[W18] Mapování [online]. 2010 [cit. 2010-04-11]. Transformace z WGS84 do S-JTSK. Dostupné z WWW: <http://www.geospeleos.com/Mapovani/WGS84toSJTSK/Wgs84.exe>.

[W19] *Mapy API 0.1* [online]. 2010 [cit. 2010-04-11]. Zobrazení různých značek a vizitek ke značkám. Dostupné z WWW: <http://api.mapy.cz/static?page=ukazka5>.

[W20] *Mapy API 0.1* [online]. 2010 [cit. 2010-04-11]. Přepínání základních a dalších vrstev. Dostupné z WWW:<http://api.mapy.cz/static?page=ukazka9>.

[W21] More Than 2700 Free Joomla CMS Templates - WorldWide [online]. 2009 , 2.1.2010 [cit. 2010-01-02]. Dostupný z WWW: <http://www.joomla24.com/remository/Download/Templates\_for\_Joomla\_1.5/ Templates\_from\_SiteGround/WorldWide.html>.

 $[W22]$  Multimediální mineralogicko-petrografický exkurzní průvodce po území Čech [online]. 2007 [cit. 2010-04-01]. Multimediální mineralogickopetrografický exkurzní průvodce po území Čech. Dostupné z WWW: <http://pruvodce.geol.cechy.sci.muni.cz/>.

[W23] NARDELLA, Lauren. Digital tourism moving forward. Savannahnow.com : Savannah Morning News [online]. 2008 [cit. 2009-12-25]. Dostupný z WWW: <http://savannahnow.com/node/444863>.

[W24] OLINA [online]. 2010 [cit. 2010-04-01]. OLINA. Dostupné z WWW: <http://www.geoinformatics.upol.cz/olina/>.

[W25] Prague Digital Guide [online]. 2010 [cit. 2010-04-01]. Prague Digital Guide. Dostupné z WWW: <http://www.digital-guide.cz/cs/poi/>.

[W26] Průvodce po Svaté Hoře [online]. 2010 [cit. 2010-04-01]. Průvodce po Svaté Hoře. Dostupné z WWW: <http://pruvodce.svata-hora.cz/>.

[W27] St. Andrews - Scotland [online]. 2002 [cit. 2010-04-01]. Virtual Reality Tour Guide. Dostupné z WWW: <http://www.saintandrews.co.uk/Tour/intro.htm>.

[W28] ŠMEJKALOVÁ, Martina. Srovnání aplikačních prostředí pro vlastní webovou mapovou aplikaci [online]. Plzeň, 2008. Semestrální práce. Západočeská univerzita v Plzni. Dostupné z WWW: <http://www.gis.zcu.cz/studium/agi/referaty/2008/Smejkalova\_SrovnaniAPI/>.

 [W29] Tate Modern [online]. 2002 [cit. 2010-04-01]. Multimedia Tour. Dostupné z WWW: <http://www.tate.org.uk/modern/multimediatour/>.

[W30] WALLACE, Andy. Joomla! 1.5 : Installation Manual. [online]. 30.10.2007 [cit. 2010-01-02], s. 1-52. Verze 0.5. Dostupný z WWW: <http://downloads.joomlacode.org/docmanfileversion/1/7/4/17471/1.5\_Installa tion Manual version 0.5.pdf>.

[W31] What is Joomla? [online]. c2005-2010 , 2.1.2010 [cit. 2010-01-02]. Dostupný z WWW: <http://www.joomla.org/about-joomla.html>.

[W32] What is Photosynth? - About - Photosynth: [online]. 2009 [cit. 2009- 12-26]. Dostupný z WWW: <http://photosynth.net/about.aspx>.

[W33] Wikipedia, otevřená encyklopedie [online]. 2010 [cit. 2010-03-31]. YouTube. Dostupné z WWW: <http://cs.wikipedia.org/wiki/YouTube>.

[W34] Wikitude [online]. 2010 [cit. 2010-04-01]. Dostupné z WWW: <http://www.wikitude.org>.

[W35] Virtuální procházka Olomouckým krajem [online]. 2006 [cit. 2010-04-12]. Olomoucký kraj - památky. Dostupné z WWW: <http://www.olomoucky-kraj.com/index.php?f=1&l=1>

[W36] ZANDL, Patrick. Příští fenomén: rozšířená realita je budoucnost webu. Lupa.cz [online]. 22.5.2009 , [cit. 2010-04-10]. Dostupný z WWW: <http://www.lupa.cz/clanky/rozsirena-realita-augmented-reality/>.

## **Pílohy**

Píloha 1 – Popis nastavení hostingu serveru a domény JirkaPanek.cz

- Prostor 10 000 MB
- Neomezený trafic (přenos dat)
- .htaccess, mod\_rewrite
- PHP 4.4.2-0 (Mod\_rewrite)
- PHP 5.2.0-8 (Mod\_rewrite)
- $\cdot$  Zend Optimizer 2.5.7 pro lepší běh PHP scriptů.
- Podpora ASP skriptů v rámci projektu Mono
- Ruby on Rails framework na vývoj webových stránek a aplikací.
- MySql 5.0.38
- PostgreSQL bez specifikace
- PhpMyAdmin 2.6.0-pl3
- PhpPgAdmin 4.0.1

#### Příloha 2 – DVD obsahující

- Text diplomové práce
- Fotodokumentaci
- Videodokumentaci
- Audiodokumentaci
- Zdrojové kódy API mapy.cz
- Zdrojové kódy pro Photosynth fotografie
- Zálohu MySQL databáze Joomla! CMS
- Zálohu všech souborů Joomla! CMS
- Instalační balíky Joomla! a doplňků použitých při práci